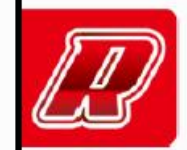

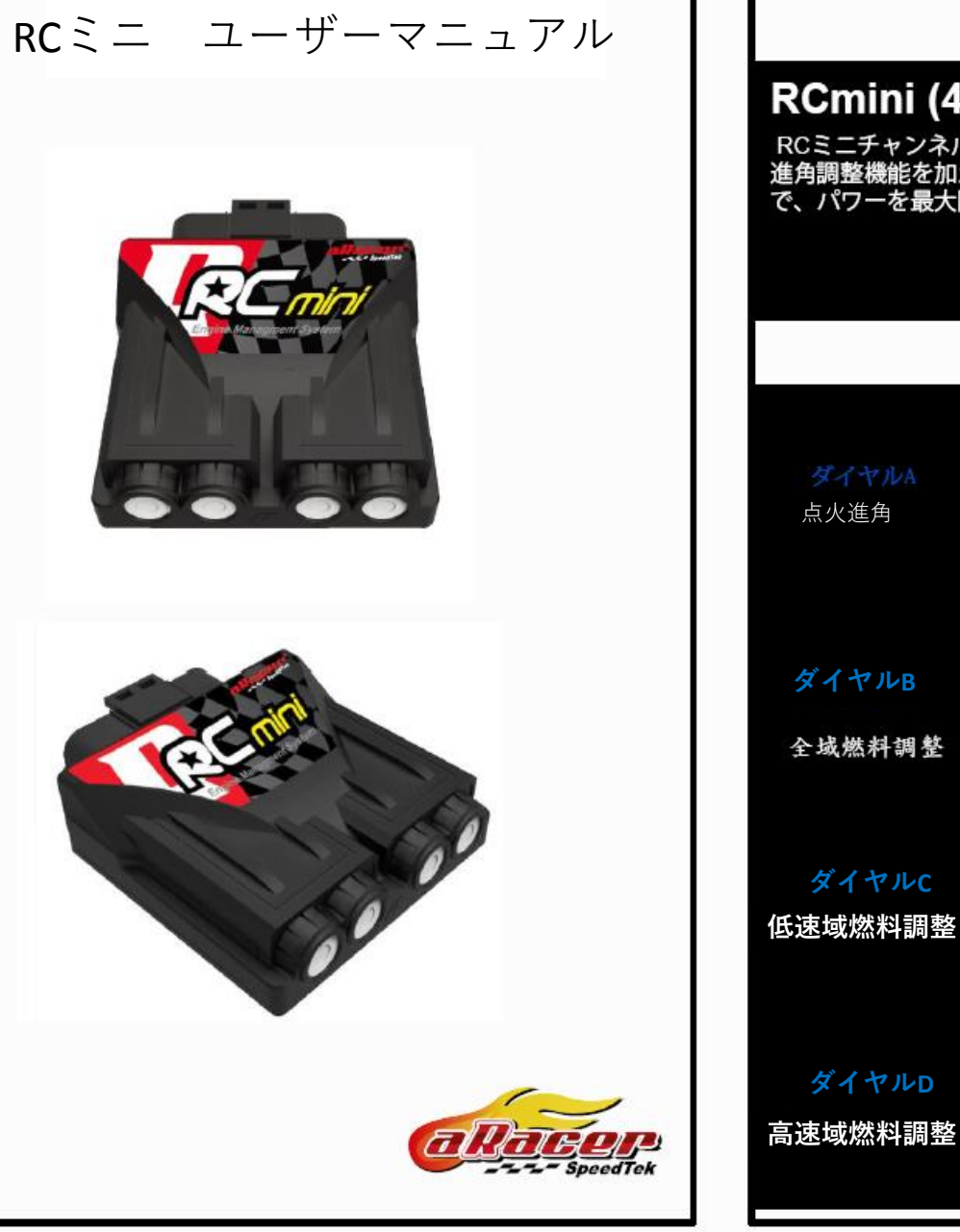

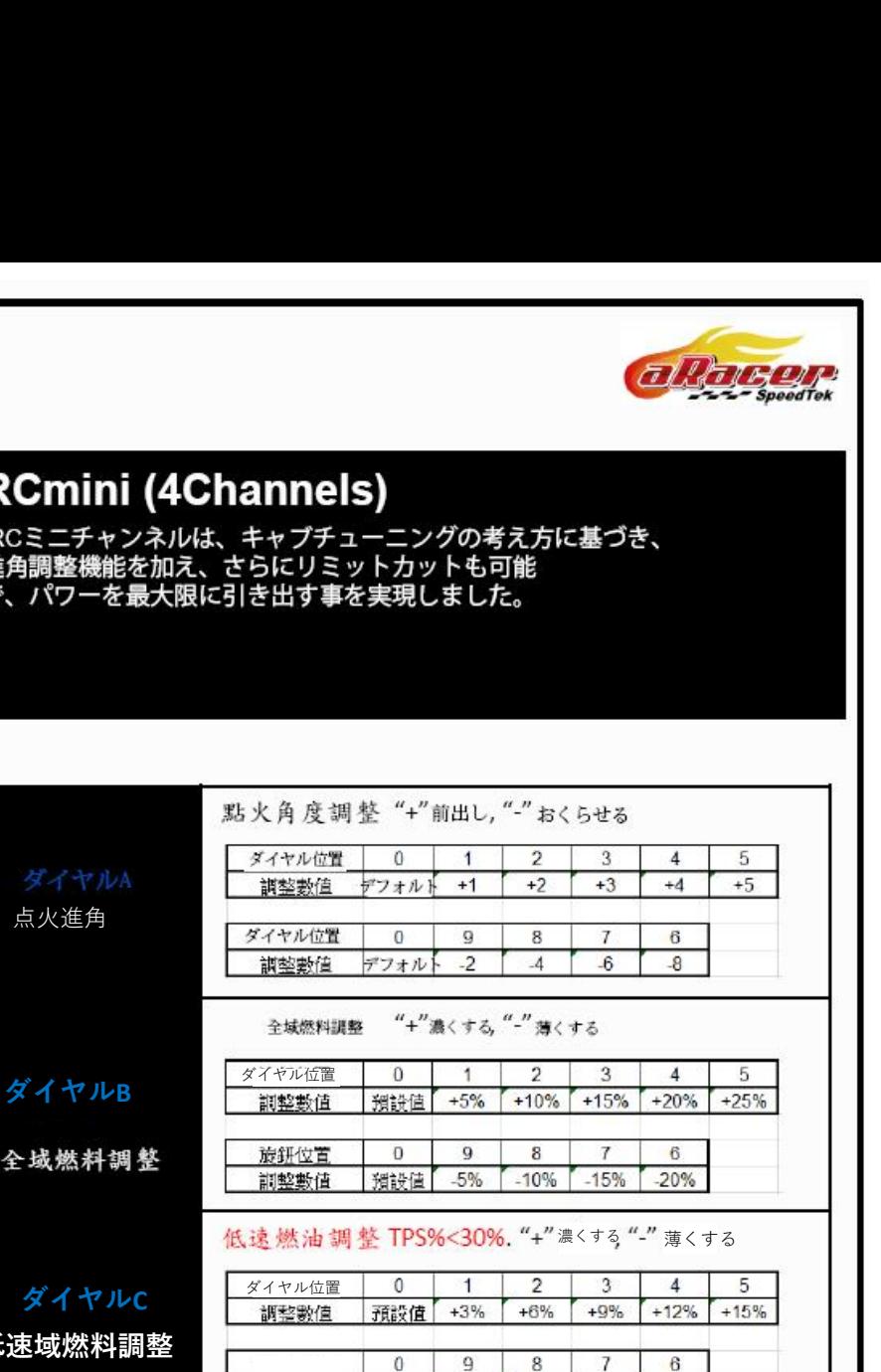

高速燃油調整 TPS%>70%. "+"<sub>濃くする</sub>, "-"薄くする

 $\overline{1}$ 

調整數值 預設值 -3% 5% -9% -12%

 $\overline{0}$ 

 $0$ 

預設值 -3% -6%

 $-9%$ 

 $2 \mid 3$ 

预設值 +3% +6% +9% +12% +15%

 $9 \t8 \t7$ 

 $-12%$ 

 $\overline{4}$ 

 $6\phantom{.0}$ 

5

ダイヤル位置

調整數值

調整數值

ダイヤル位置

P<sub>2</sub>

**ダイヤルC**

点火進角

**ダイヤルD**

**P1** 

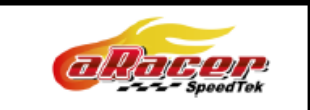

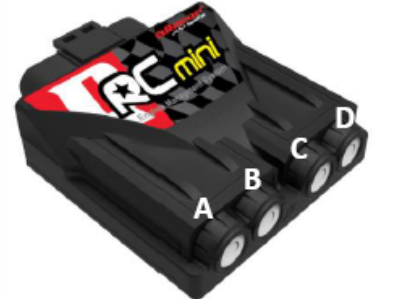

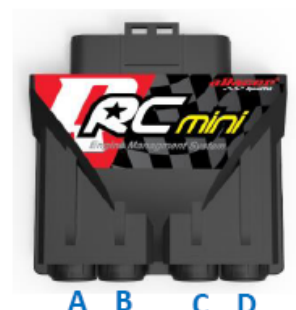

**装着手順**(注意:調整不良により、エンジン損傷が起こる恐れがあるため、 専門者に依頼してください。)

1.RCミニに取替えて電源スイッチを入れ、ECU本体のLEDランプ点燈を確認してか ら、電源を切り、10秒をお待ちください。(アイドリングバルブをリセットさせ るため)。

2.aRacerAF1+DG1空燃比計と繋ぎ、ベースA/F空燃比を確認しながら、作業を進んで ください。

3.エンジンを始動する前に、排気量に合わしてダイヤルBを調整します。 ノーマル排気量の場合は、デフォルト設定で始動可能です。 ボアアップした際の補正方法としては、 例えば、排気量は150cc (ノーマル)→175ccとしている場合。 ベースA/Fの設定は、 (175cc-150cc) /150cc=16.7%増加となります。 3.1 ノーマルインジェックター ダイヤルBを"3"までします。(噴射量15%増量) 3.2 20%アップビッグインジェックター (16.7%-20%)=-3.3%、ダイヤルBを"9"までします。(-5%減量)

4. 空燃比を11.0~13.5の間にくるようダイヤルBで調整し、20分程度アイドリング させてください。

5.シャシー台か安全な場所でアクセルをテストします。 ゆっくりアクセルをあけ、どの回転域でも空燃比を10.5~13.5まで維持する事がポ イントです。 状況によって、ダイヤルC (TPS% < 30%) やダイヤルD (TPS% > 70%) を調整します。

6.理想空燃比(11.0~13.5)ができましたら、シャシー台でパワーテストがお勧め です。 進角調整ダイヤルAと高回転域ダイヤルDの調整に通して、エンジンの最大限を引

き出します。ノッキングの音が出た場合は、必ずダイヤルAをマイナスし、進角を 遅らせます。

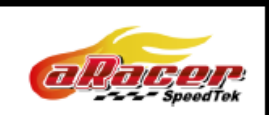

## **エラーコードとECUメモリのリセット**

手順

1.バイクの電源15秒間で連続に10回オンオフするとリセットモードとなります。 メーターのエンジンランプが点滅2回(点灯1秒、消灯1.5秒)は、リセットモードに入っ たしるしです。その後連続10回オンオフし、メモリがクリアされます。

2.抹消されたメモリ (TPS補正、過度特性補正、エラーコード)の取り戻しができないの で、慎重にご確認した上、行ってください。

## **エラーコードの読み方**

メーターのエンジンランプよりRCミニのエラーコードを読み込む事ができます。 診断モードの始動手順 1.電源スイッチをいれ、3秒でオンオフ三回を行ってから診断モードになります。 その際エンジンランプが2回点滅します。

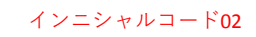

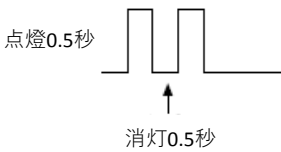

2.エラーコードは、桁毎で表示されています。 例えばコード35番の場合は、間隔1.5秒で3回点燈し、"3"を表します。それから間隔 0.5秒で5回点燈し、"5"を表します。 エラーコード2個以上は、4秒おきで表示します。

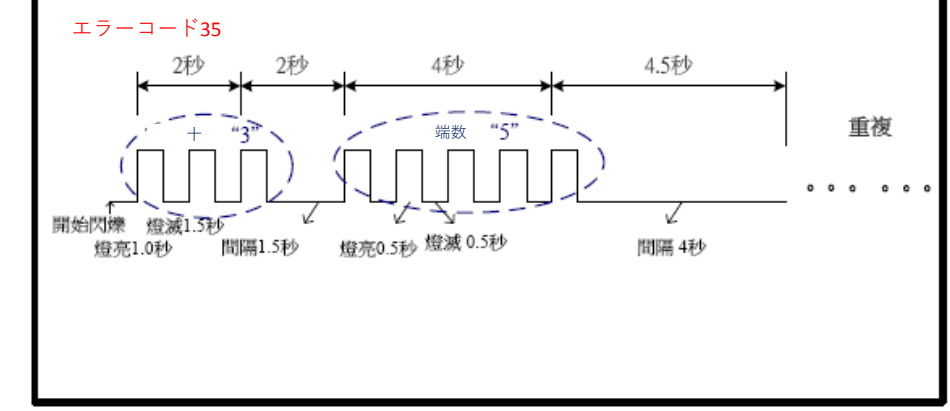

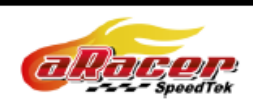

## エラーコード一覧

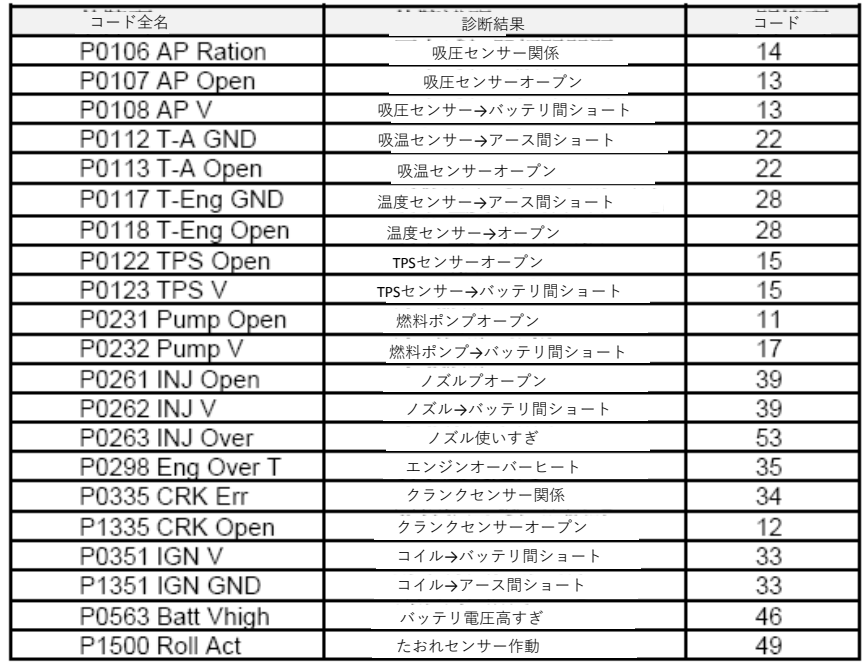

## **注意事項**

1.RCミニECUは競技用パーツのため、公道走行を禁じます。

2.回転数リミット設定機能によって、エンジンの損傷や人の怪我になるリスクがあり ます。しっかり判断した上で、セットしてください。

3.燃調作業の際、ワイドバンド空燃比計(例:aRacer AF1&DG1)と一緒にご使用くだ さい。薄い空燃比(15以上)はダメージに繋がります。

4.チューニング作業は、なるべく専門者を依頼してください。

5.ダイヤルの段数を変更する際、ECU本体のLEDランプが点滅します。

6.ナイフや鋭い物でのダイヤル調整をご遠慮ください。

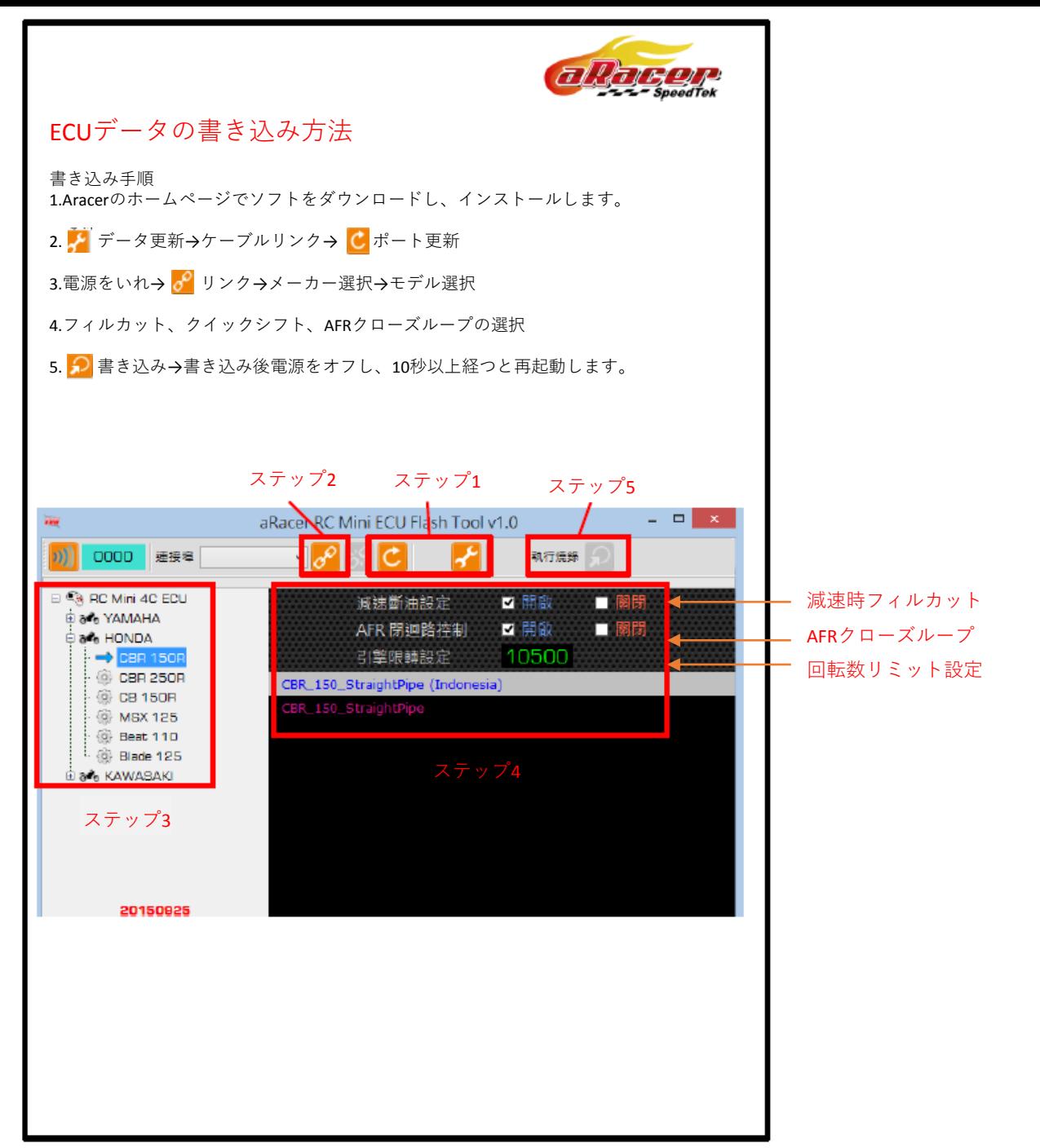

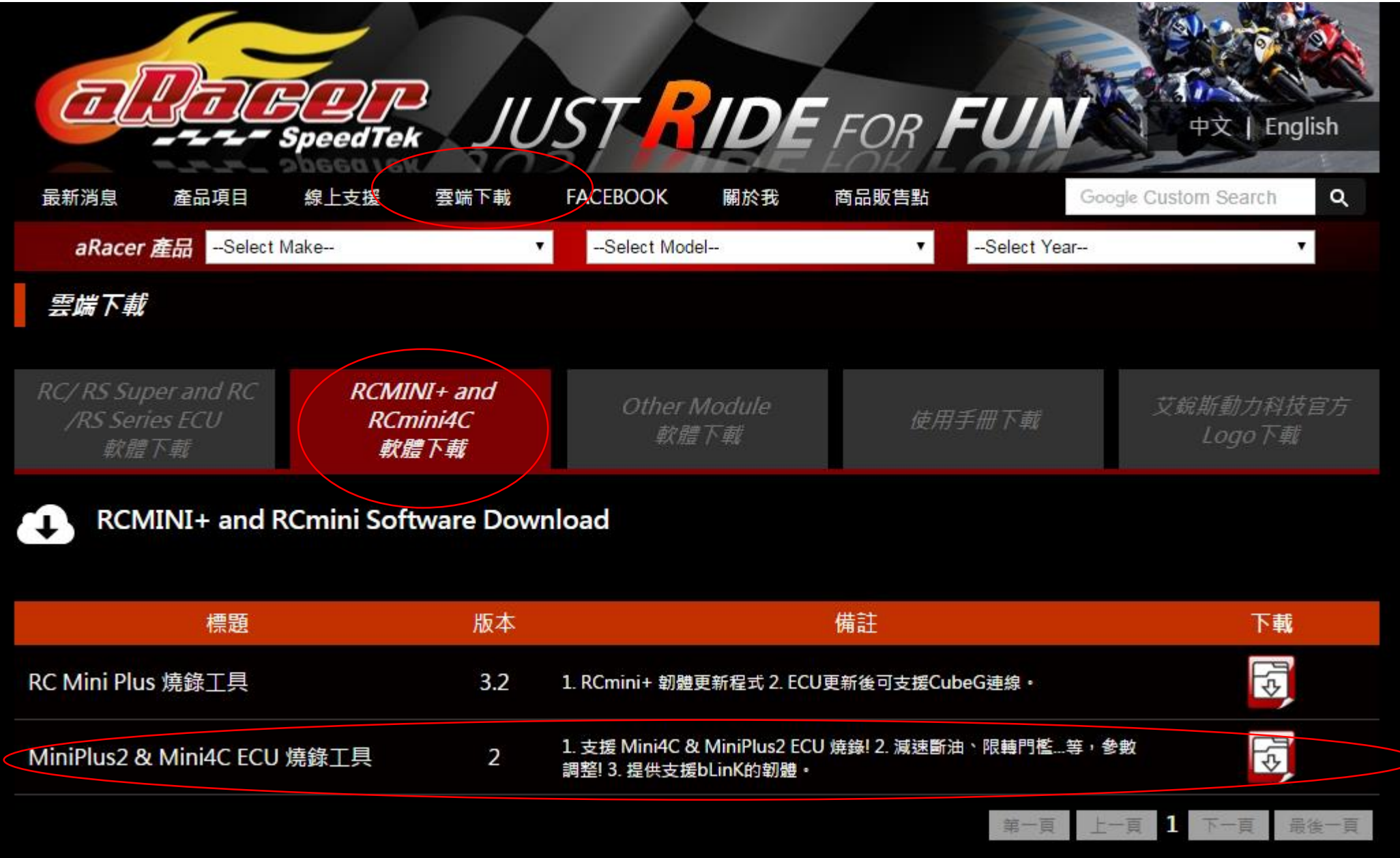

ソフトのダウンロード先

まず、データベースをダウンロードします。

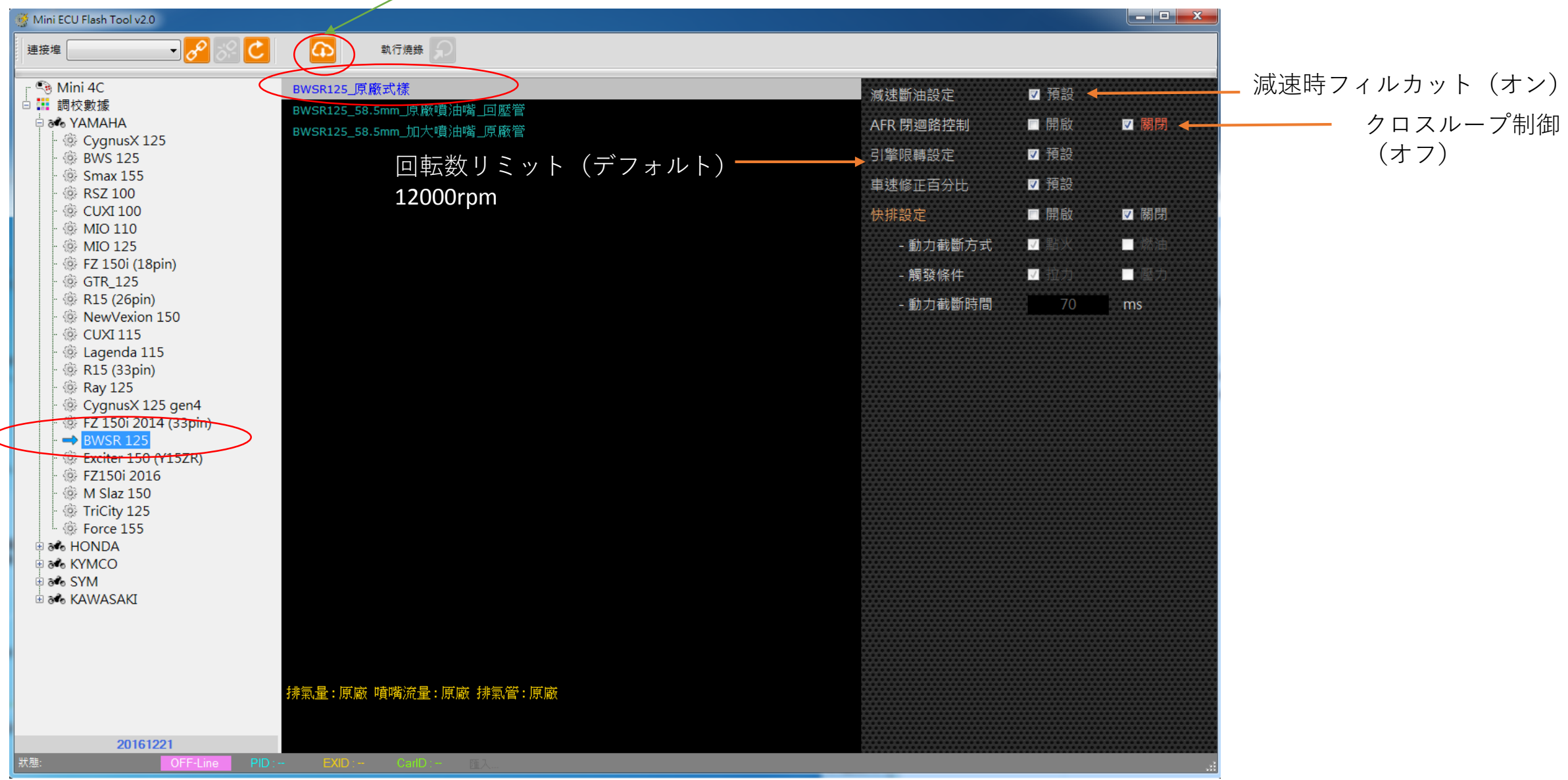

ノーマル対応ベースマップ

RCmini 周邊配件

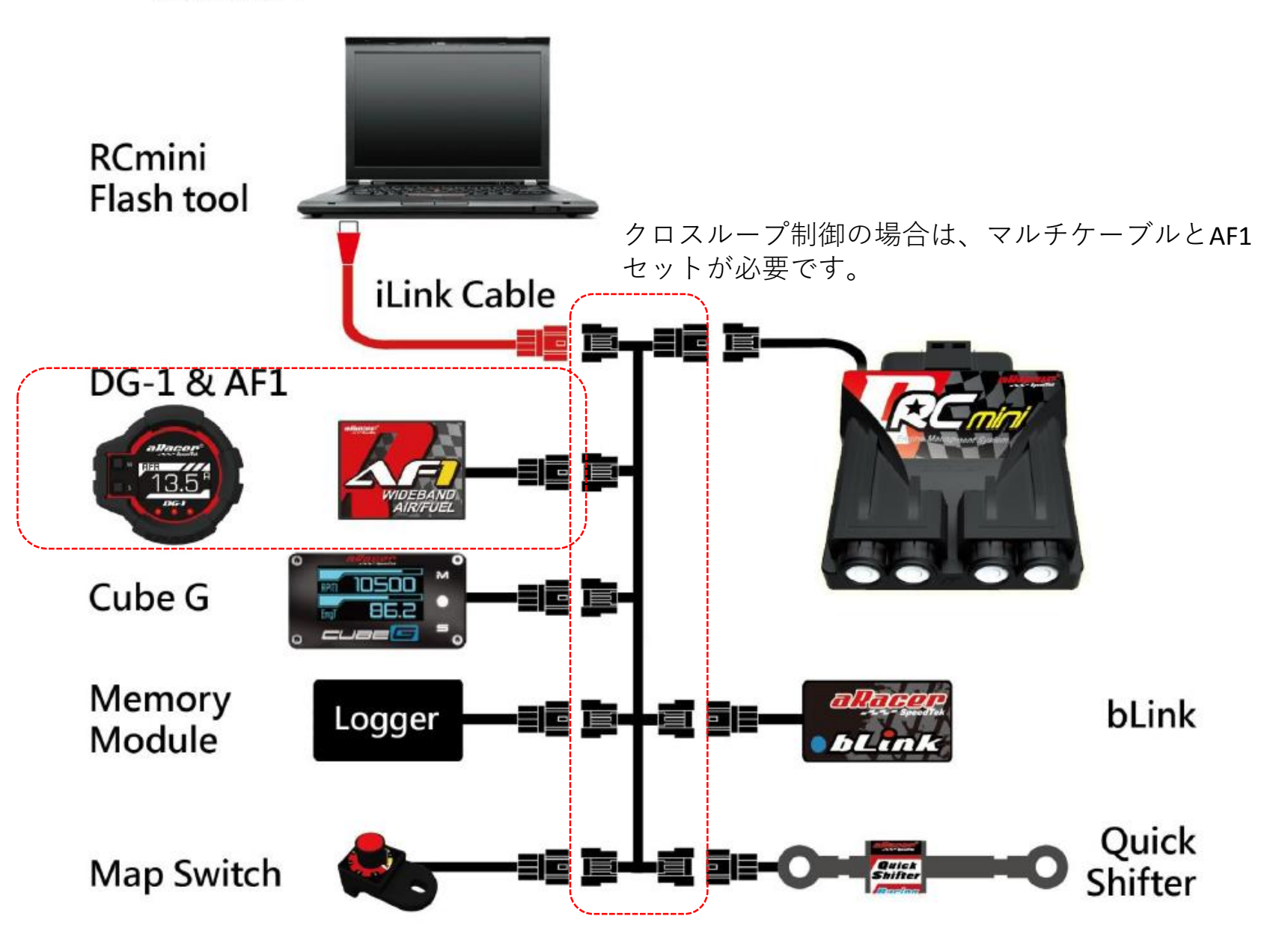